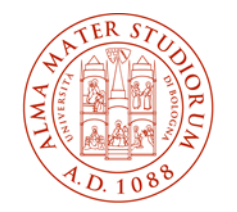

ALMA MATER STUDIORUM AREA DI CAMPUS DI RAVENNA UNIVERSITÀ DI BOLOGNA |

Tirocinio curriculare

Studenti 3 anno di Ingegneria edile e Studenti 2 anno di Ingegneria dei sistemi e dei processi edilizi

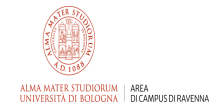

#### IN CASO DI INFORTUNIO VERIFICATOSI DURANTE IL TIROCINIO LO STUDENTE DOVRÀ INVIARE IMMEDIATA SEGNALAZIONE AL SEGUENTE INDIRIZZO DI POSTA ELETTRONICA: campusravenna.tirocini@unibo.it

1 cfu è uguale a 25 ore. Per cui dovete guardare nel vostro piano di studio quanti cfu sono previsti per il tirocinio e moltiplicare per 25:

 $6$  cfu tirocinio  $=150$  ore

12 cfu tirocinio  $=$  300 ore

Gli studenti del corso magistrale possono scegliere di svolgere il tirocinio in preparazione della tesi, che prevede 12 cfu. In questo caso il tutor accademico per il tirocinio è il relatore di tesi.

Gli studenti del corso magistrale che scelgono di svolgere il tirocinio in preparazione tesi, dovranno scrivere alla segreteria studenti [\(segravenna@unibo.it\)](mailto:segravenna@unibo.it) per chiedere di inserirlo nel piano di studio.

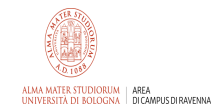

Le domande di tirocinio dovranno essere inserite nell'applicativo on-line collegandosi (dopo avere inserito le proprie credenziali di Ateneo) alla pagina:

[https://www.unibo.it/it/servizi-e-opportunita/servizi-online/servizi-online](https://www.unibo.it/it/servizi-e-opportunita/servizi-online/servizi-online-per-studenti-1/guida-servizi-online-studenti/convenzioni-e-tirocini-online)[per-studenti-1/guida-servizi-online-studenti/convenzioni-e-tirocini-online](https://www.unibo.it/it/servizi-e-opportunita/servizi-online/servizi-online-per-studenti-1/guida-servizi-online-studenti/convenzioni-e-tirocini-online)

E' buona prassi contattare preventivamente l'azienda prima di inserire un'autocandidatura

 Per gli studenti del corso magistrale, anche il tirocinio in preparazione tesi, dovrà essere inserito nell'applicativo tirocini.

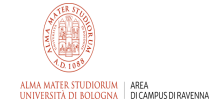

## **Percorso per individuare l'applicativo tirocinio**

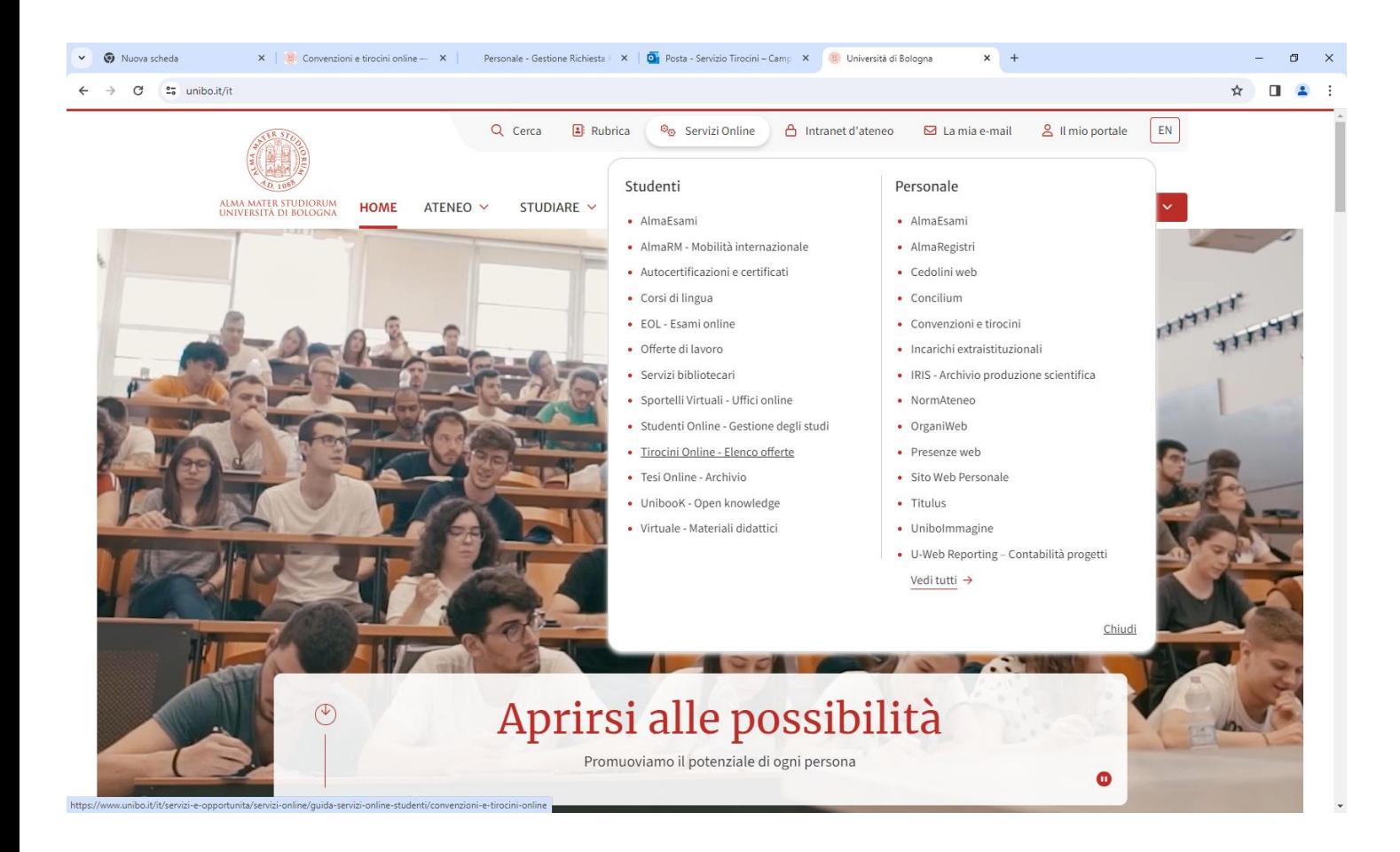

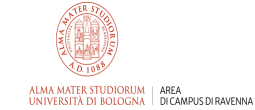

# **Applicativo per i tirocini**

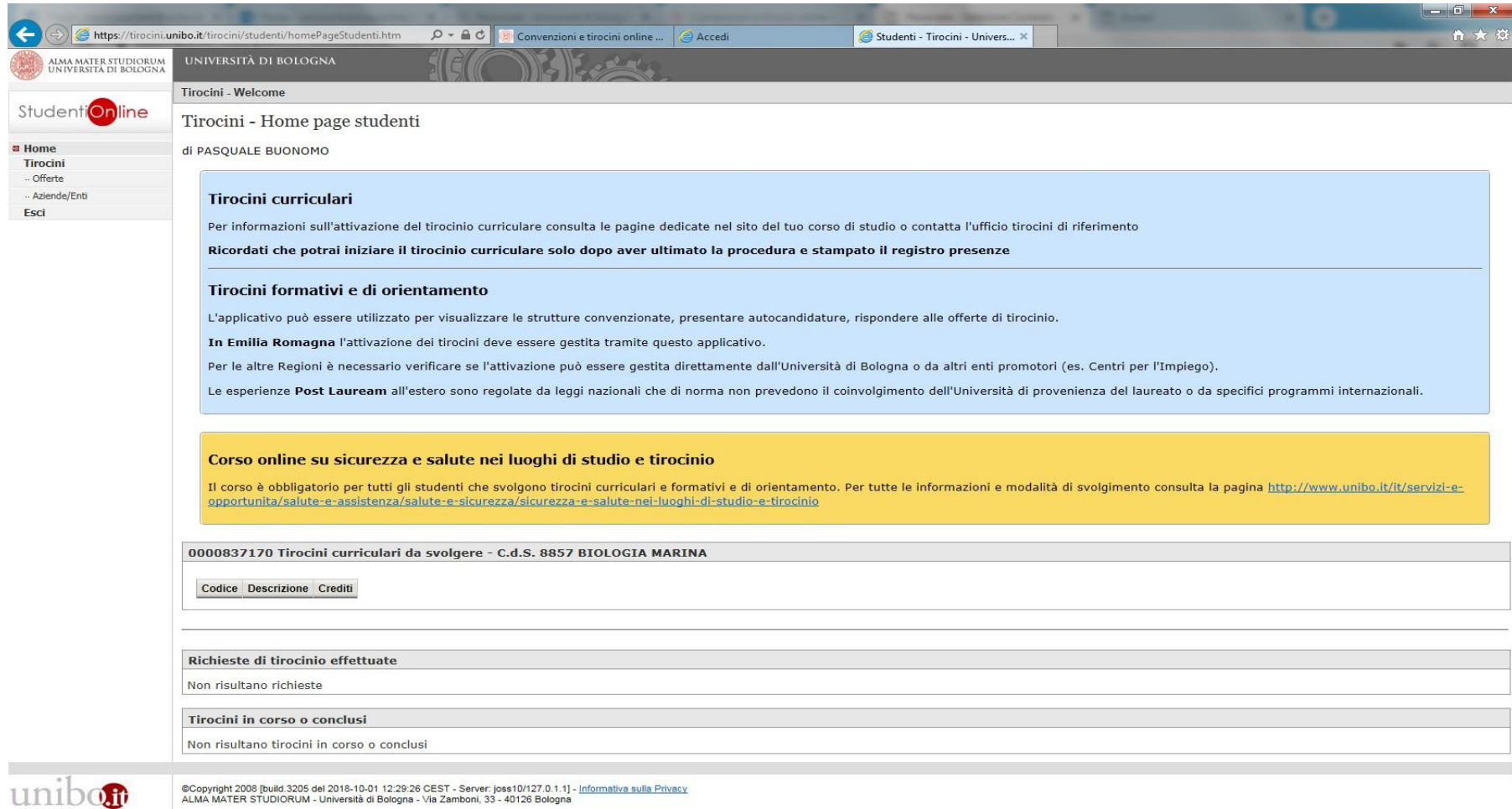

IA MATER STUDIORUM - Università di Bologna - Via Zamboni, 33 - 40126 Bologn

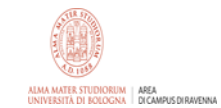

# **Applicativo per i tirocini**

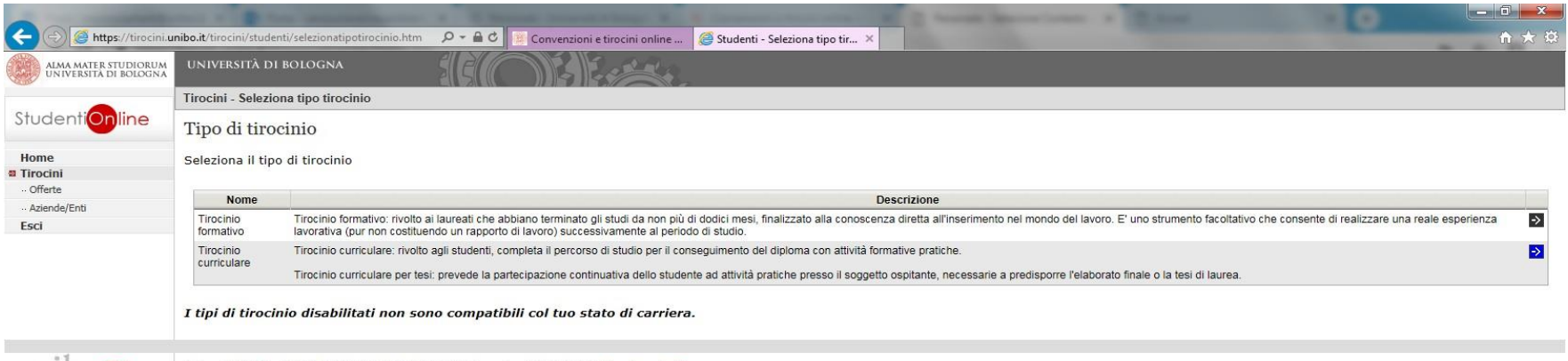

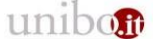

©Copyright 2008 [build.3205 del 2018-10-01 12:29:26 CEST - Server: joss10/127.0.1.1] - Informativa sulla Privacy<br>ALMA MATER STUDIORUM - Università di Bologna - Via Zamboni, 33 - 40126 Bologna

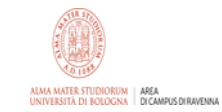

## **Inserimento domanda di avvio tirocinio in applicativo**

Lo studente potrà seguire una delle seguenti procedure:

- ❖ Inserire un'autocandidatura in questo caso dovrà inserire il CV e la lettera motivazionale in un unico file e dovrà indicare il nome cognome del tutor accademico
- ❖ Rispondere ad un'offerta già caricata dall'azienda

L'applicativo chiederà di indicare il tutor accademico per cui si consiglia di prendere preventivamente accordi col docente che dovrà svolgere il ruolo di tutor (può essere solo un ricercatore oppure un professore associato/ordinario).

IMPORTANTE: <sup>l</sup>'azienda ospitante, per poter approvare l'autocandidatura/richiesta dello studente deve compilare in modo dettagliato il progetto formativo, fornendo tutte le informazioni richieste (campi obbligatori).

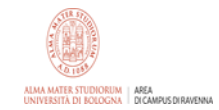

# **Offerte di tirocinio**

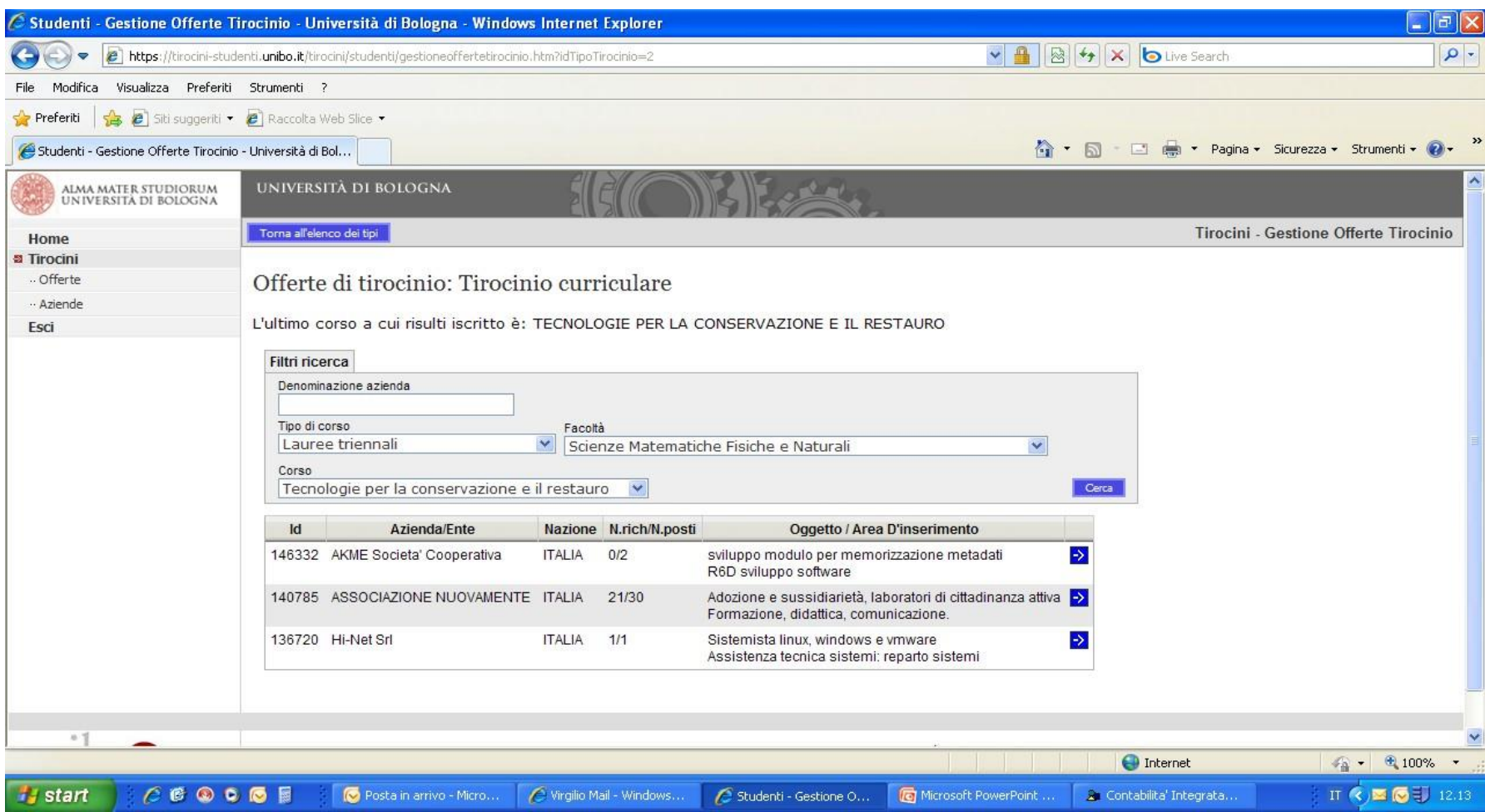

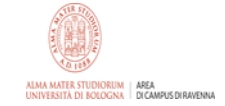

# **Visualizzazione aziende convenzionate**

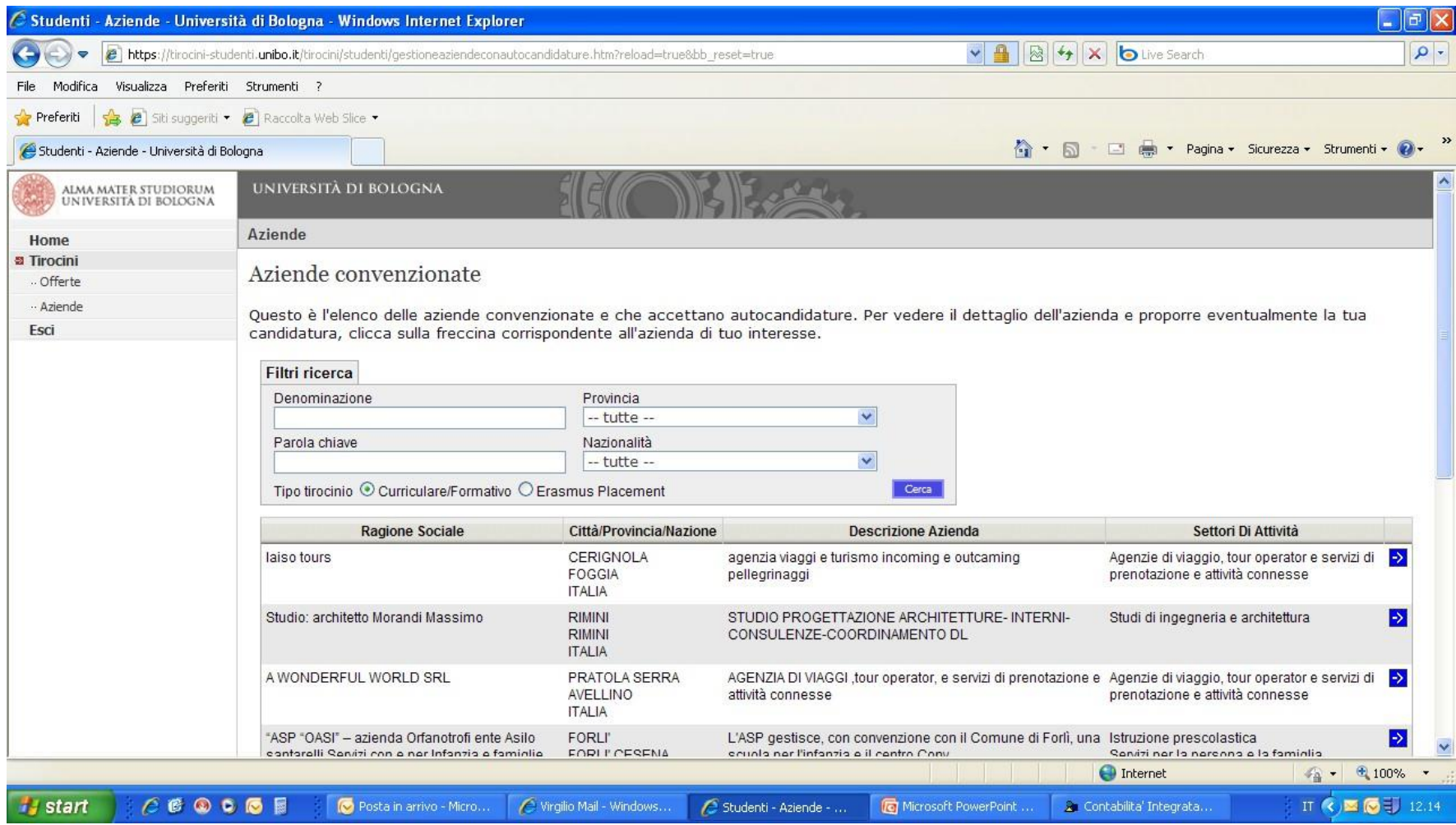

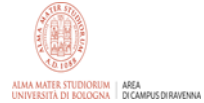

#### **Presentazione autocandidatura**

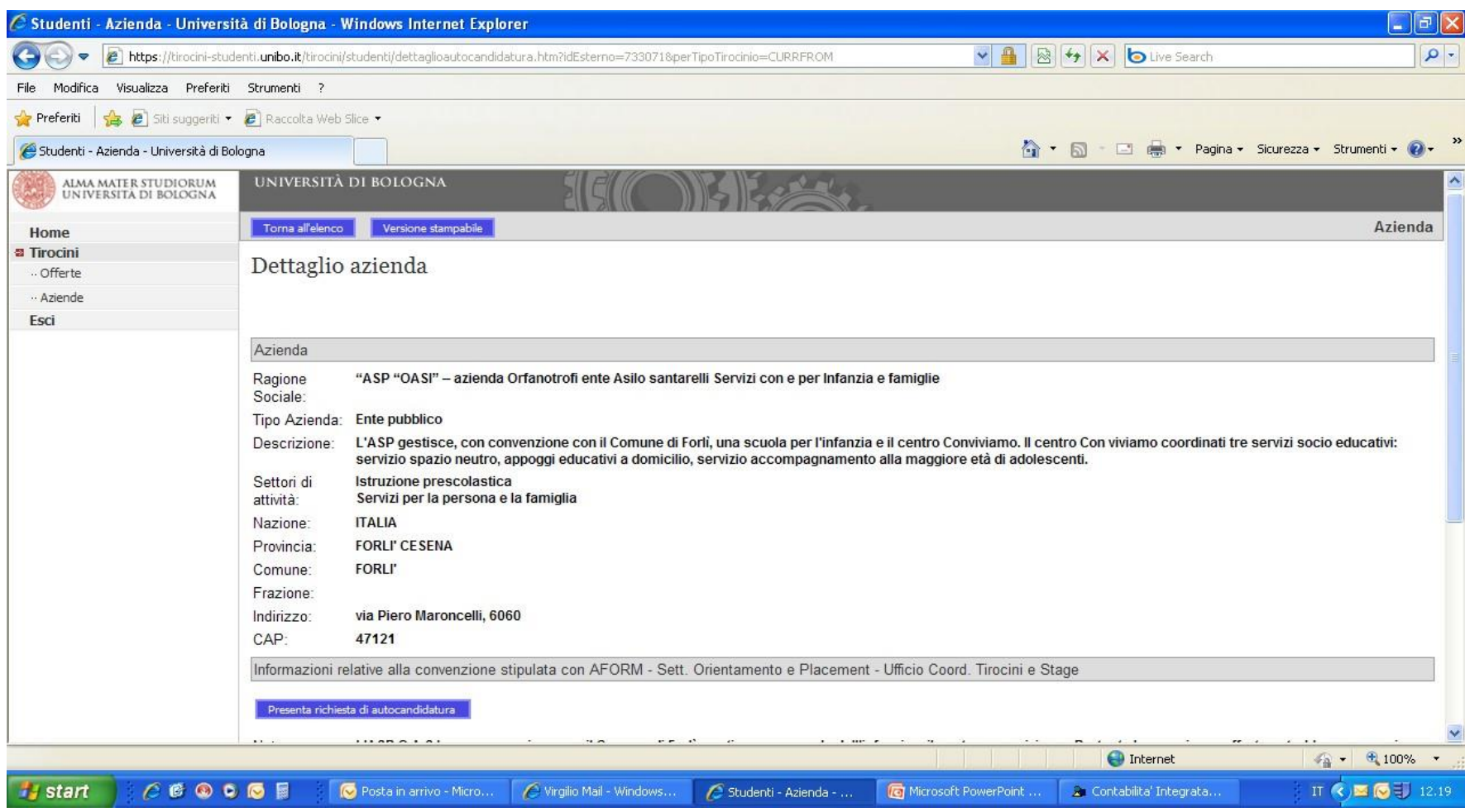

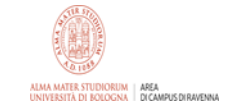

# **Iter procedurale per l'attivazione del tirocinio**

Lo studente prima di accettare l'offerta dell'azienda/ente o presentare l'autocandidatura dovrà:

- 1) contattare il referente aziendale per concordare il programma, i tempi e le modalità di svolgimento del tirocinio ed avere il parere favorevole del tutor universitario;
- 2) Svolgere i moduli 1 e 2 sulla sicurezza collegandosi su [http://elearning-sicurezza.unibo.it](http://elearning-sicurezza.unibo.it/)

L'ufficio dovrà validare l'offerta o rendere visibile l'autocandidatura.

L'azienda/ente dovrà poi accettare la richiesta di tirocinio sull'applicativo di Ateneo.

Successivamente lo studente dovrà accettare il progetto di tirocinio.

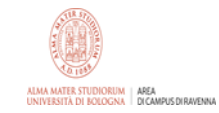

# **Avvio tirocinio**

Il tutor accademico deve accettare il progetto di tirocinio

La commissione approva il progetto e l'avvio del tirocinio

A questo punto lo studente deve entrare in applicativo e cliccare il pulsante di firma del programma di tirocinio

Anche il referente per l'ente ospitante dovrà entrare in applicativo per cliccare il pulsante di firma del programma di tirocinio

Poi lo studente riuscirà a scaricare il registro presenze che dovrà compilare giornalmente durante il tirocinio.

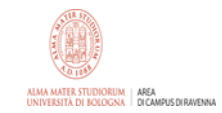

### **Conclusione**

Al termine del tirocinio lo studente dovrà caricare in applicativo:

- 1. il registro presenze regolarmente compilato e firmato dal tutor aziendale;
- 2. la relazione sull'attività svolta.

Infine deve compilare il questionario di gradimento sull'attività svolta, questo questionario deve essere compilato anche dall'azienda ospitante.

L'ufficio tirocini deve validare il registro presenze e il tutor accademico la relazione.

La commissione per i tirocini convalida il tirocinio e la segreteria studenti lo verbalizza.

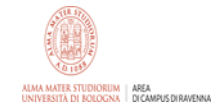

Indicazioni generali sulla relazione di tirocinio

La relazione dovrà contenere:

1. Frontespizio con

nome e cognome dello studente + matricola, corso di laurea, azienda/studio/ente in cui si è svolta l'attività, nome e cognome dei tutor aziendale e universitario, firma del tutor aziendale per presa visione ed accettazione della relazione.

- 2. Descrizione del contesto in cui si è svolto il tirocinio
- 3. Attività svolta
- 4. Principali risultati
- 5. Capacità acquisite ai fini della formazione personale
- 6. Eventuali allegati: tabelle e immagini. Bibliografia

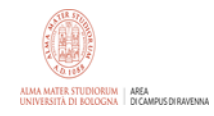

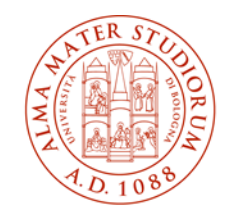

ALMA MATER STUDIORUM | AREA UNIVERSITÀ DI BOLOGNA | DI CAMPUS DI RAVENNA

#### **Ufficio Orientamento Tirocini e relazioni internazionali**

Via Baccarini n. 27 Ravenna

[campusravenna.tirocini@unibo.it](mailto:campusravenna.tirocini@unibo.it)

[www.unibo.it](http://www.unibo.it/)